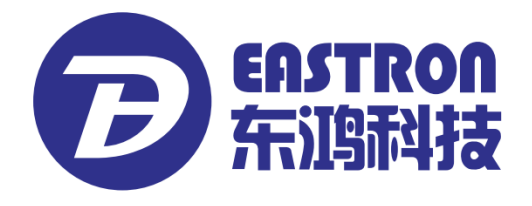

# **SDM630-Mbus V2**

*DIN Rail Smart Meter for Single and Three Phase Electrical Systems*

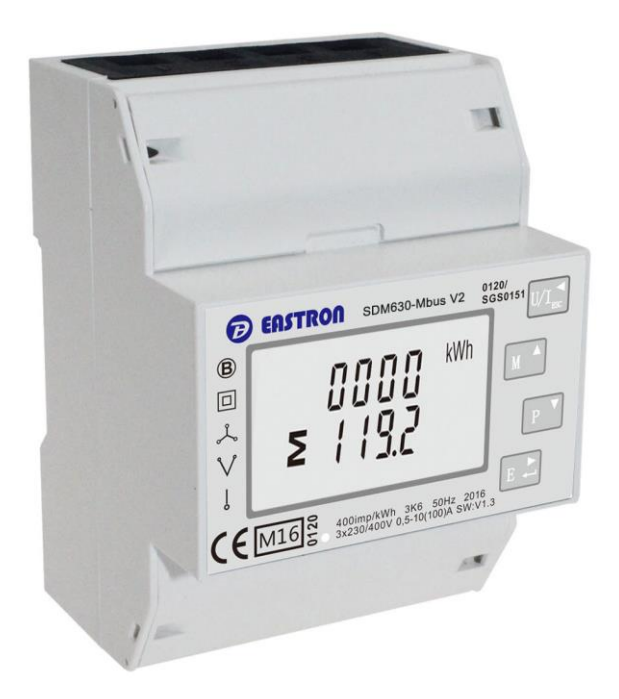

- Measures kWh Kvarh, KW, Kvar, KVA, P, F, PF, Hz, dmd, V, A, etc.
- Bi-directional measurement IMP & EXP
- ⚫ Two pulse outputs
- ⚫ Mbus

l

- ⚫ Din rail mounting 35mm
- 100A direct connection
- ⚫ Better than Class 1 / B accuracy

# *USER MANUAL*

# *2016 V1.2*

The SDM630-Mbus V2 measures and displays the characteristics of single phase two wires (1p2w), three phase three wires (3p3w,) and three phase four wires(3p4w) supplies, including voltage, frequency, current, power ,active and reactive energy, imported or exported. Energy is measured in terms of kWh, kVArh. Maximum demand current can be measured over preset periods of up to 60 minutes. In order to measure energy, the unit requires voltage and current inputs in addition to the supply required to power the product.

SDM630-Mbus V2 supports max. 100A direct connection, saves the cost and avoid the trouble to connect external CTs, giving the unit a cost-effective and easy operation. Built-in interfaces provides pulse and Mbus outputs. Configuration is password protected.

The Unit can measure and display:

- ⚫ Line voltage and THD% (total harmonic distortion) of all phases
- Line Frequency
- ⚫ Currents, Current demands and current THD% of all phases
- ⚫ Power, maximum power demand and power factor
- ⚫ Active energy imported and exported
- ⚫ Reactive energy imported and exported

The unit has password-protected set-up screens for:

- ⚫ Changing password
- Supply system selection 1p2w, 3p3w,3p4w
- Demand Interval Time(DIT)
- ⚫ Reset for demand measurements
- ⚫ Pulse output duration

Two pulse output indicates real-time energy measurement. An RS485 output allows remote monitoring from another display or a computer.

This uses an MBus port with EN13753-3 protocol to provide a means of remotely monitoring and controlling the Unit.

Set-up screens are provided for setting up the MBus port.

This provides two pulse outputs that clock up measured active and reactive energy. The constant of pulse output 2 for active energy is 400imp/kWh (unconfigurable), its width is fixed at 100ms. The default constant of configurable pulse output 1 is 400imp/kWh, default pulse width is 100ms.The configurable pulse output 1 can be set from the set-up menu.

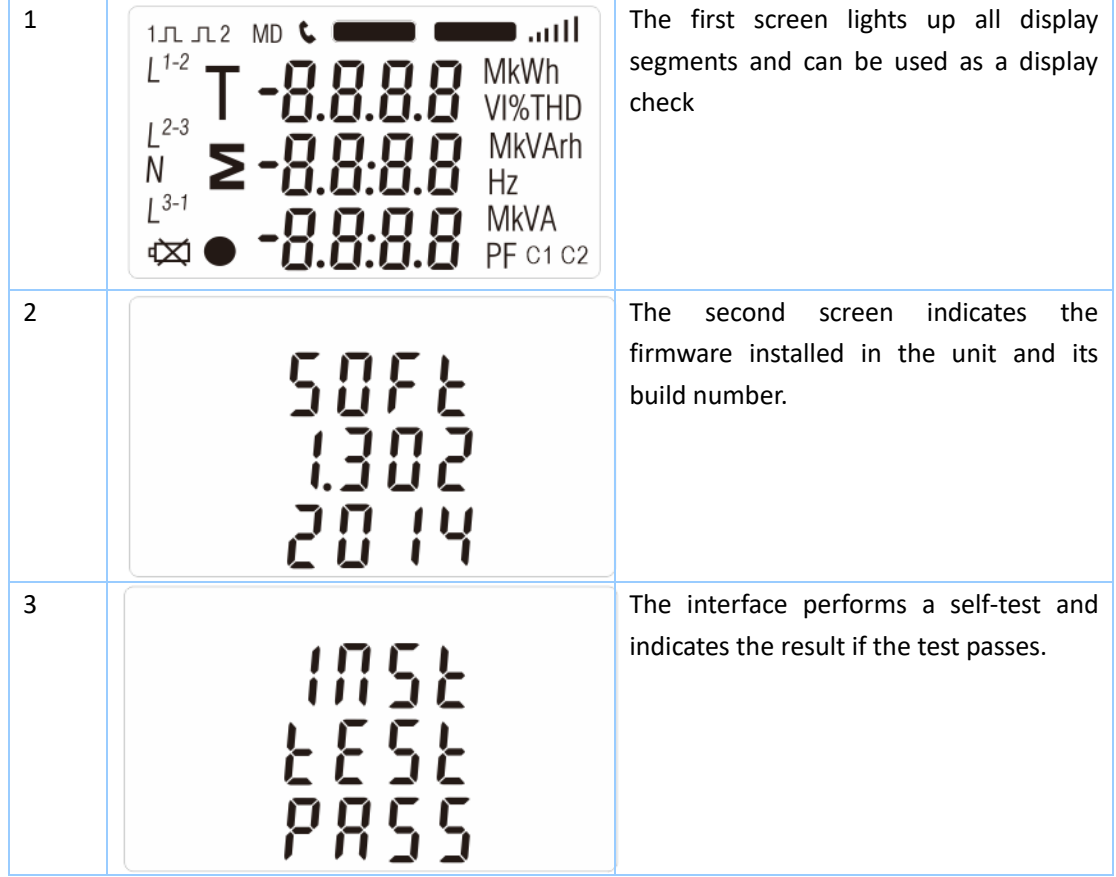

After a short delay, the screen will display active energy measurements.

The buttons operate as follows:

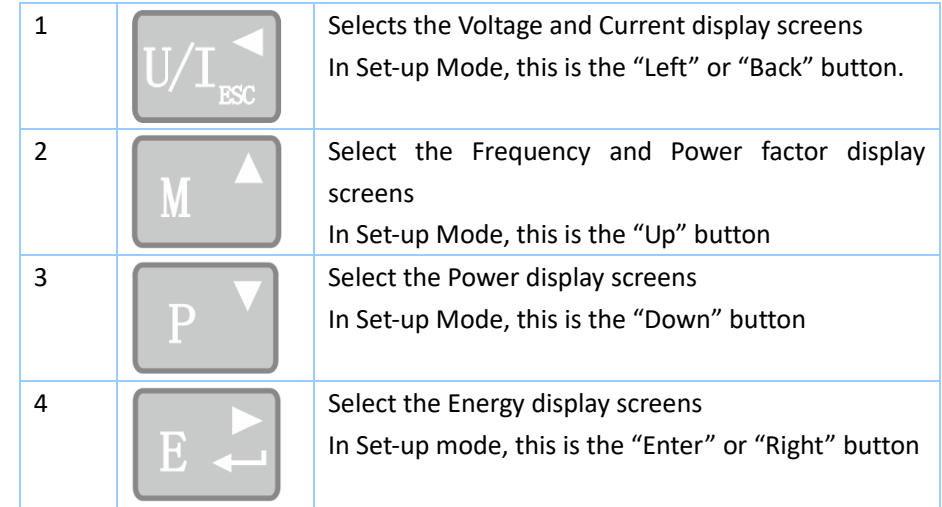

### **EASTRON SDM630-Mbus V2 User Manual**

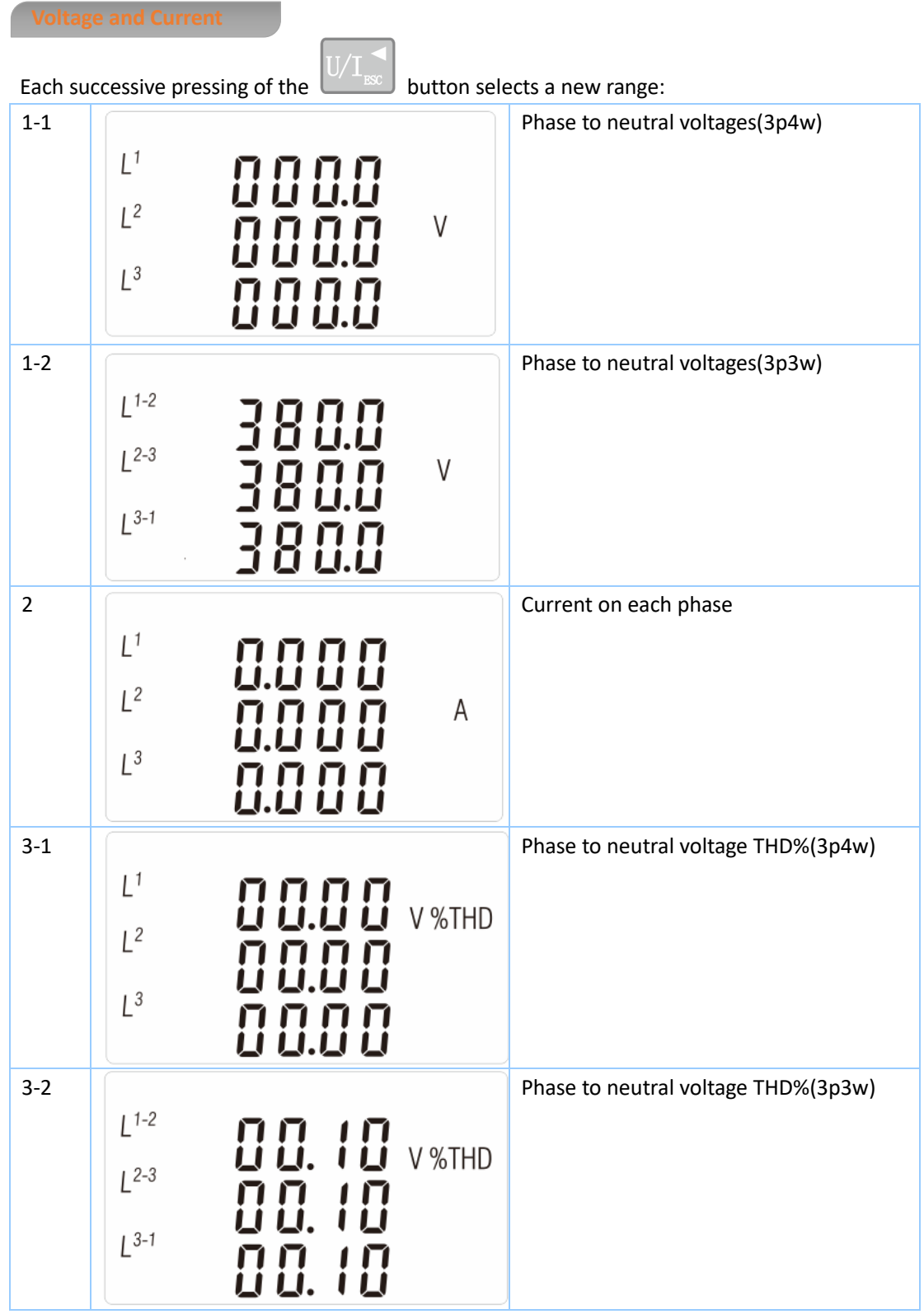

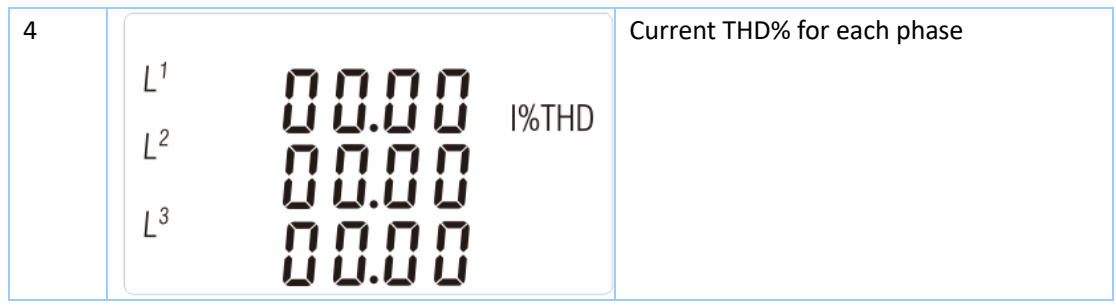

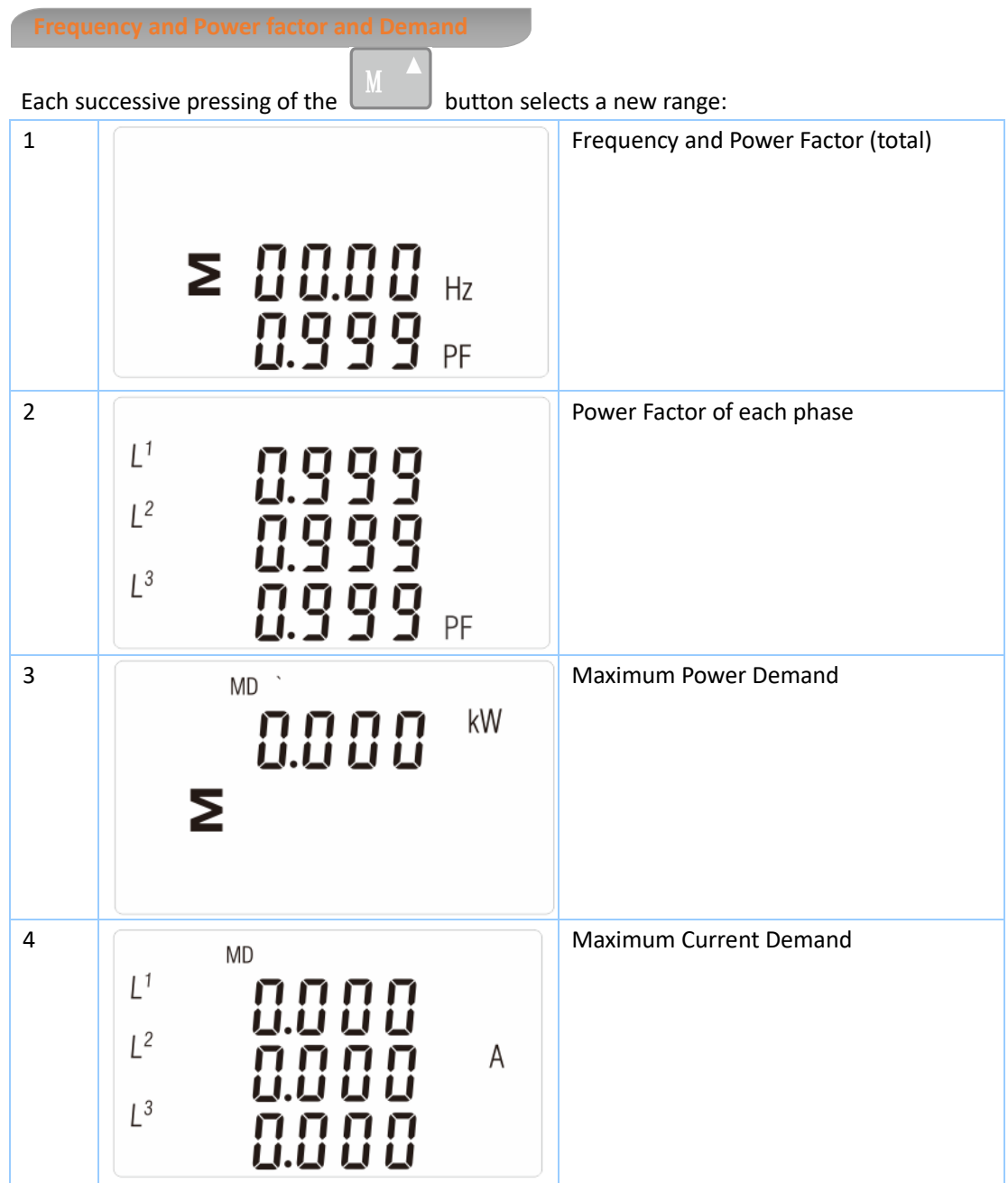

### **EASTRON SDM630-Mbus V2 User Manual**

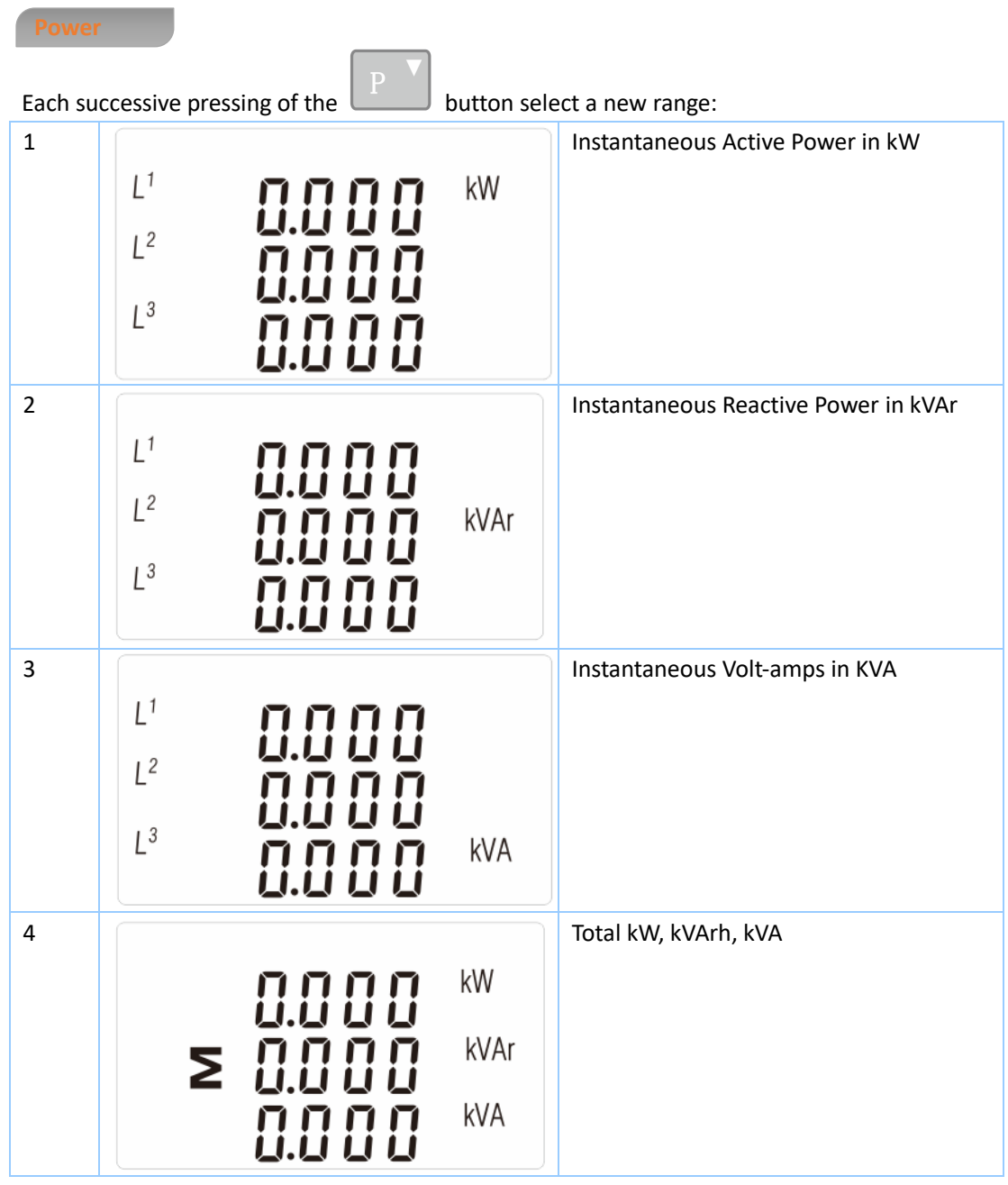

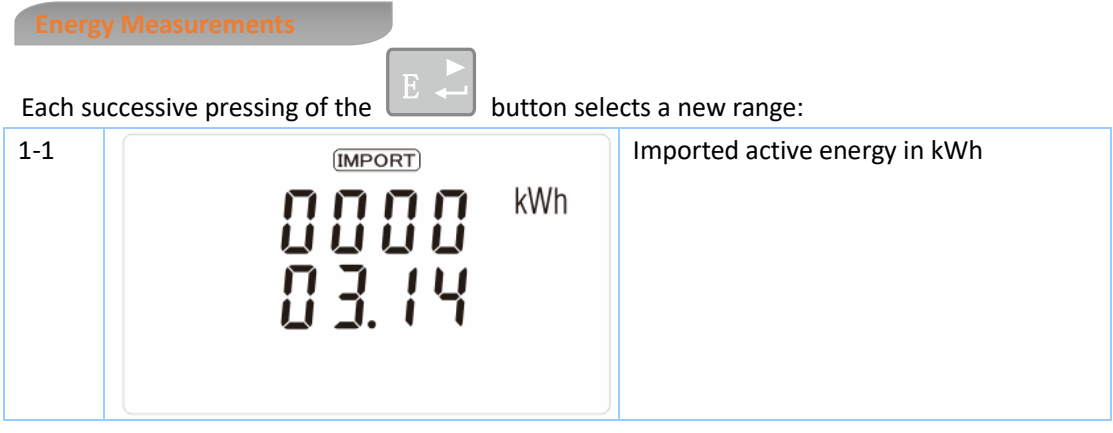

EASTRON Germany @ B+G e-tech GmbH - Franz-Mehring Str. 36 - 01979 Lauchhammer - 5 -WEB: www.eastron-germany.de Mail: info@bg-etech.de Fax: +49 3574 4675519

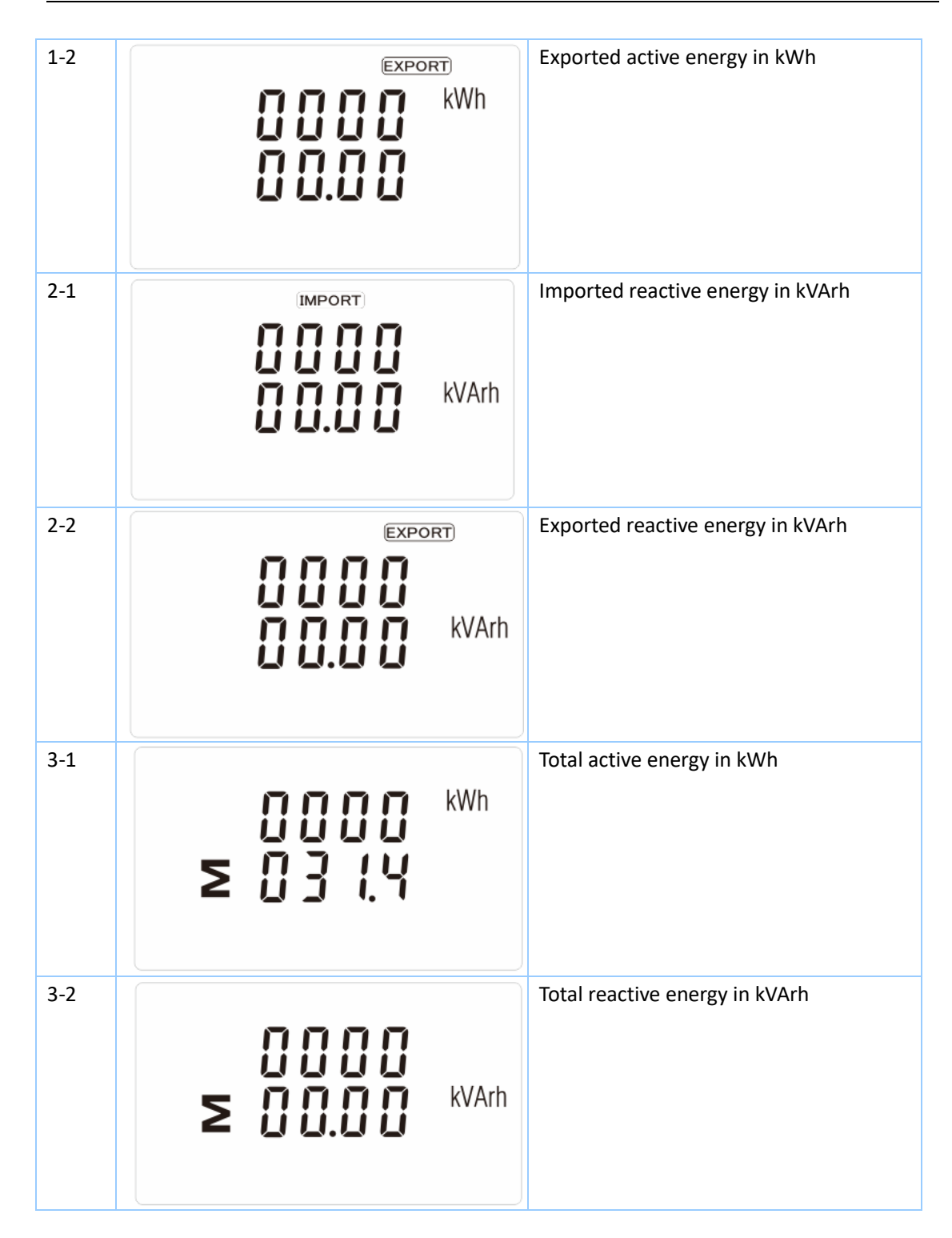

To enter set-up mode, pressing the **button for 3** seconds, until the password screen appears.

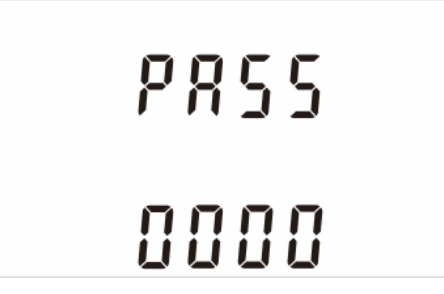

Setting up is password-protected so you must enter the correct password (default '1000') before processing. If an incorrect password is entered, the display will show: Err

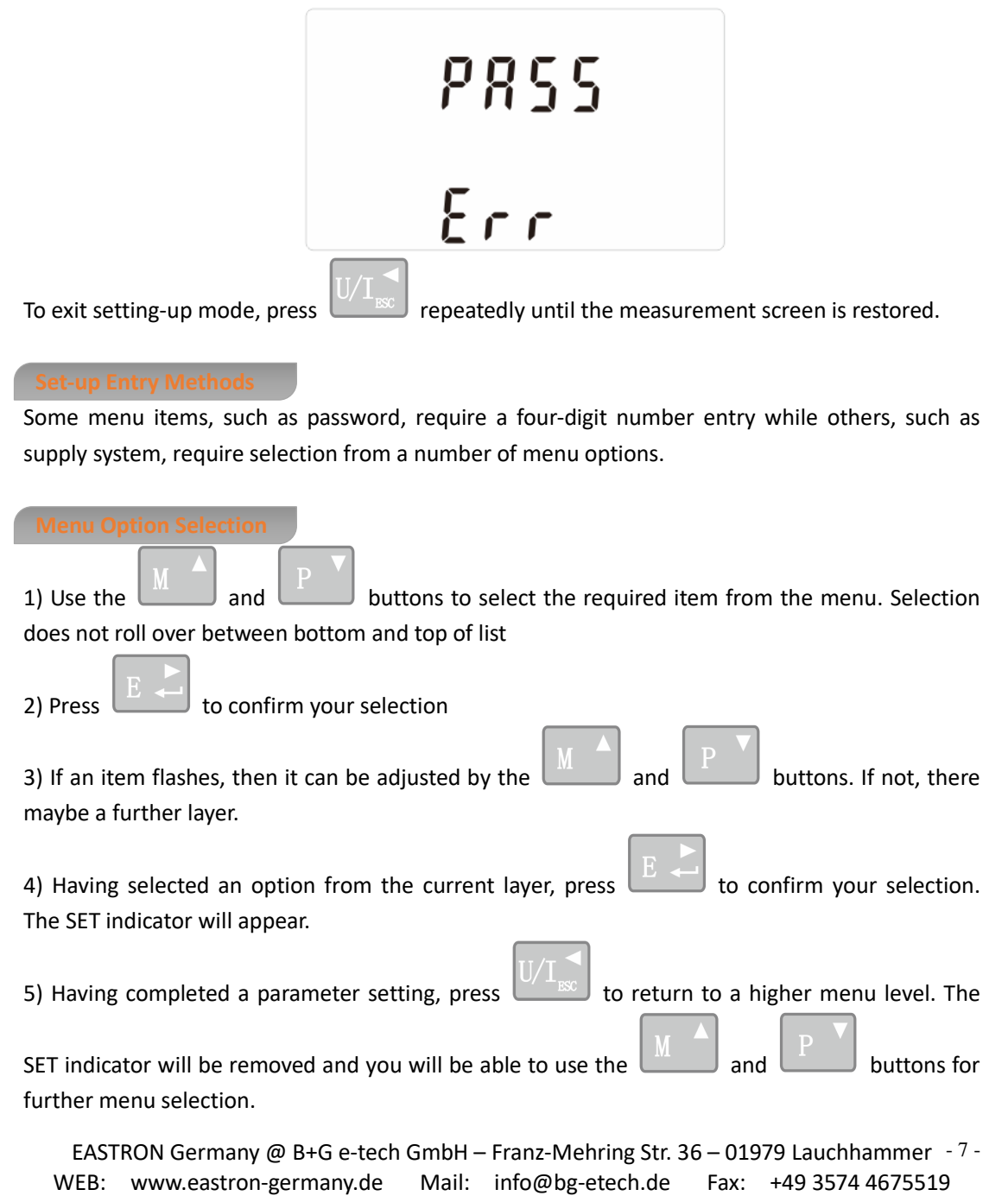

6) On completion of all set-up, press  $\sqrt{\frac{1}{1-x}}$  repeatedly until the measurement screen is restored.

When setting up the unit, some screens require the entering of a number. In particular, on entry to the setting up section, a password must be entered. Digits are set individually, from left to right. The procedure is as follows:

1) The current digit to be set flashes and is set using the  $\Box$  and  $\Box$  buttons

2) Press to confirm each digit setting. The SET indicator appears after the last digit has been set.

3) After setting the last digit, press  $\mathbb{R}^{\text{max}}$  to exit the number setting routine. The SET indicator will be removed.

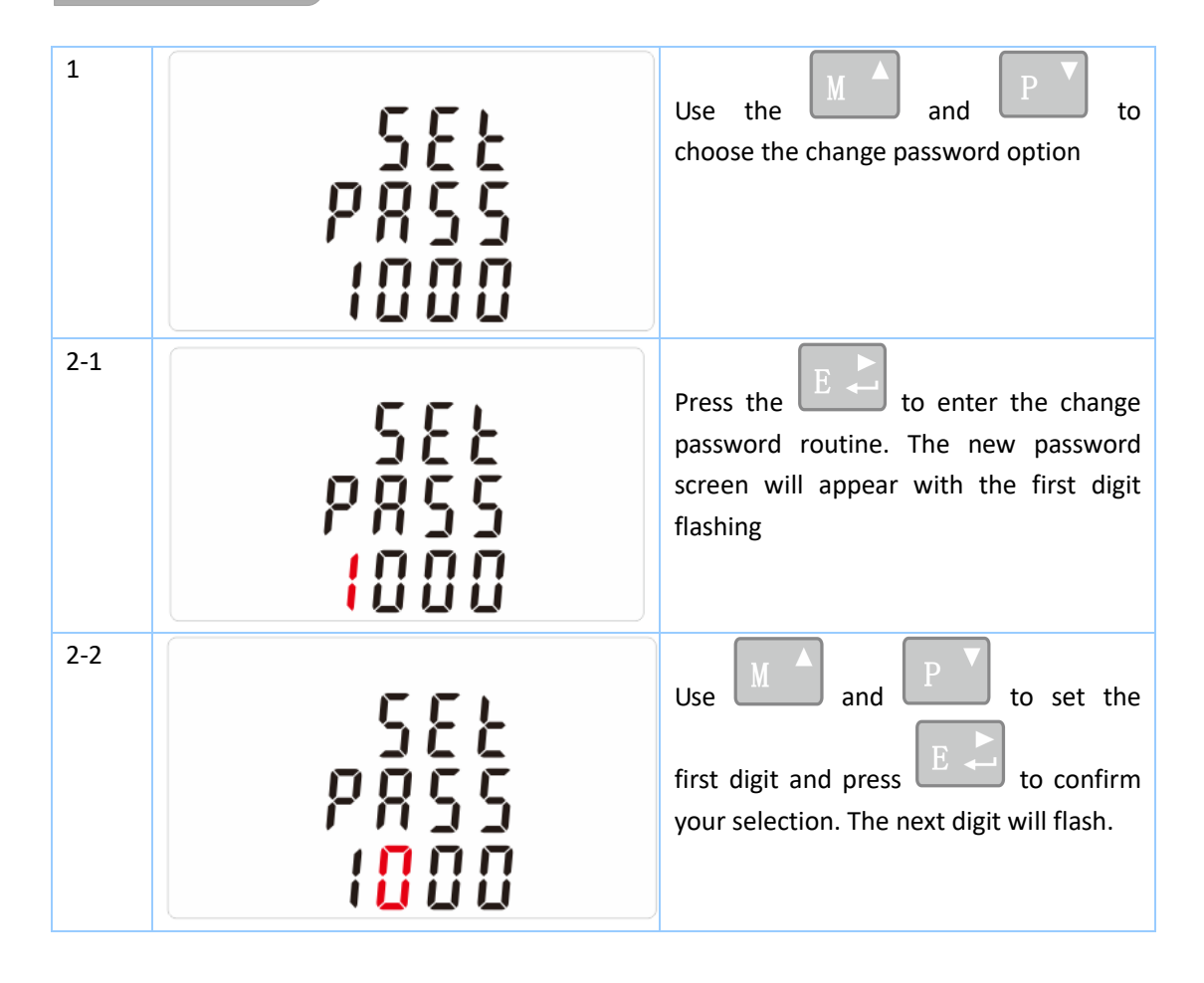

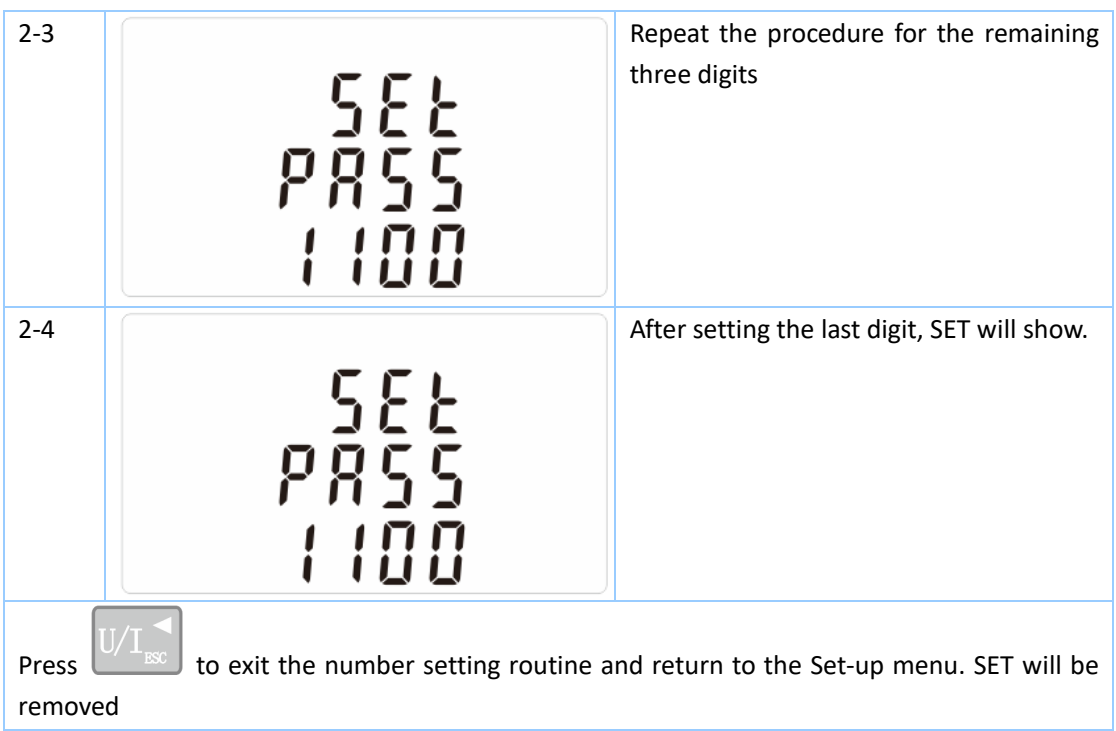

This sets the period in minutes over which the current and power readings are integrated for maximum demand measurement. The options are: 0, 5, 8, 10, 15, 20, 30, 60 minutes

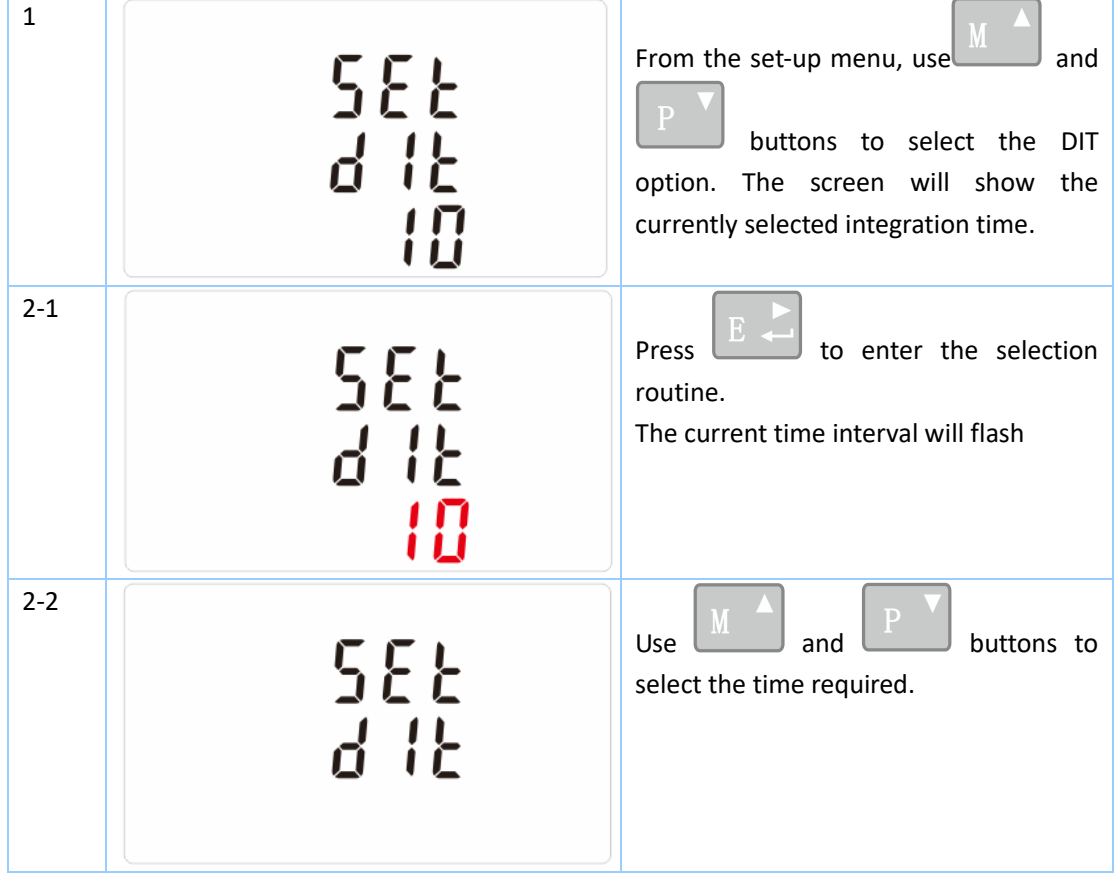

### **EASTRON SDM630-Mbus V2 User Manual**

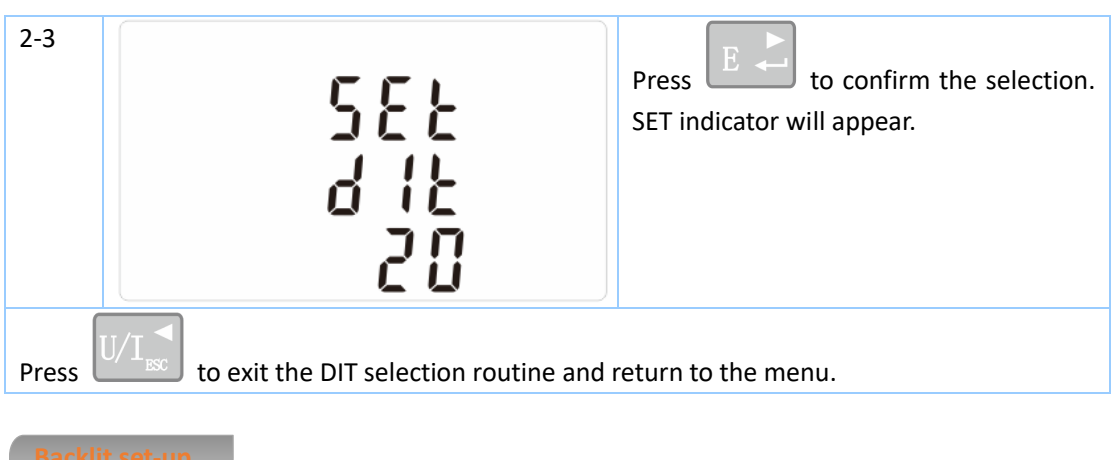

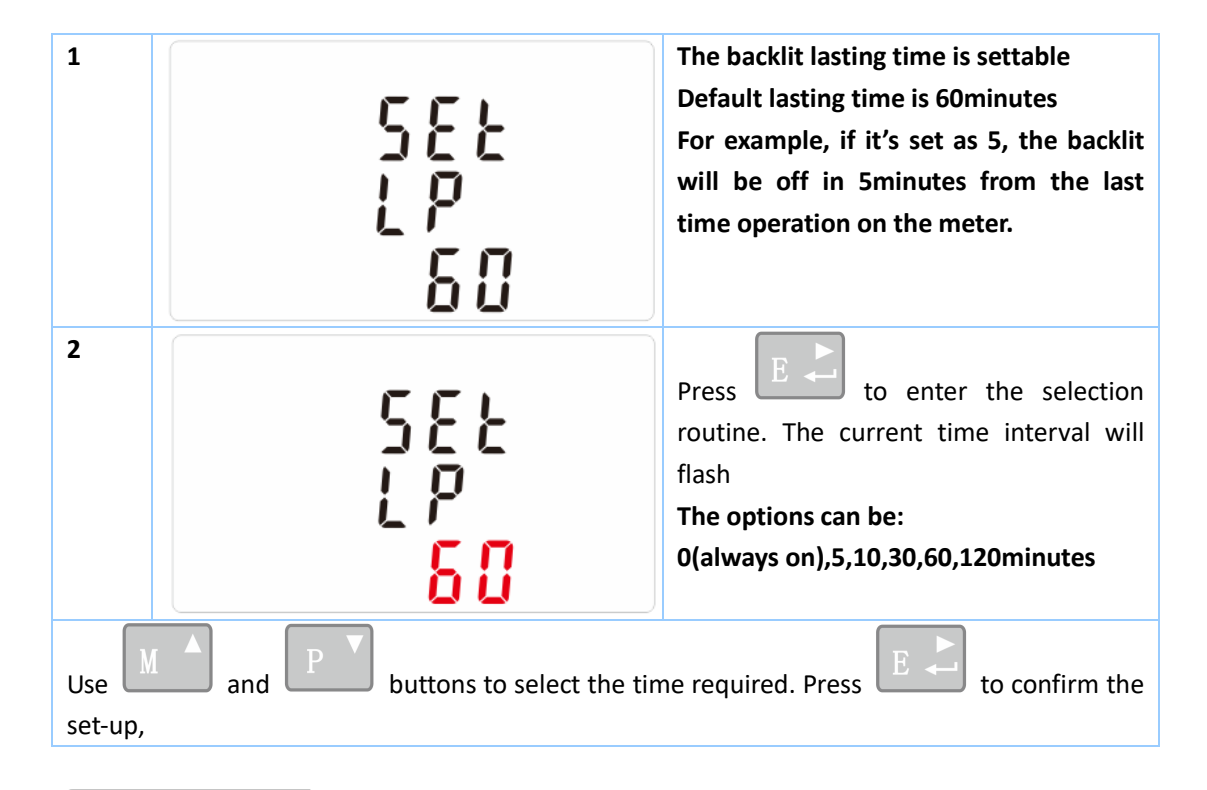

Use this section to set the type of power supply being monitored.

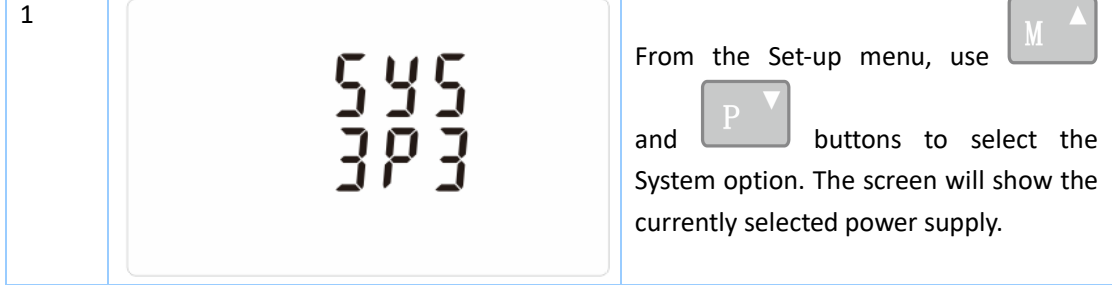

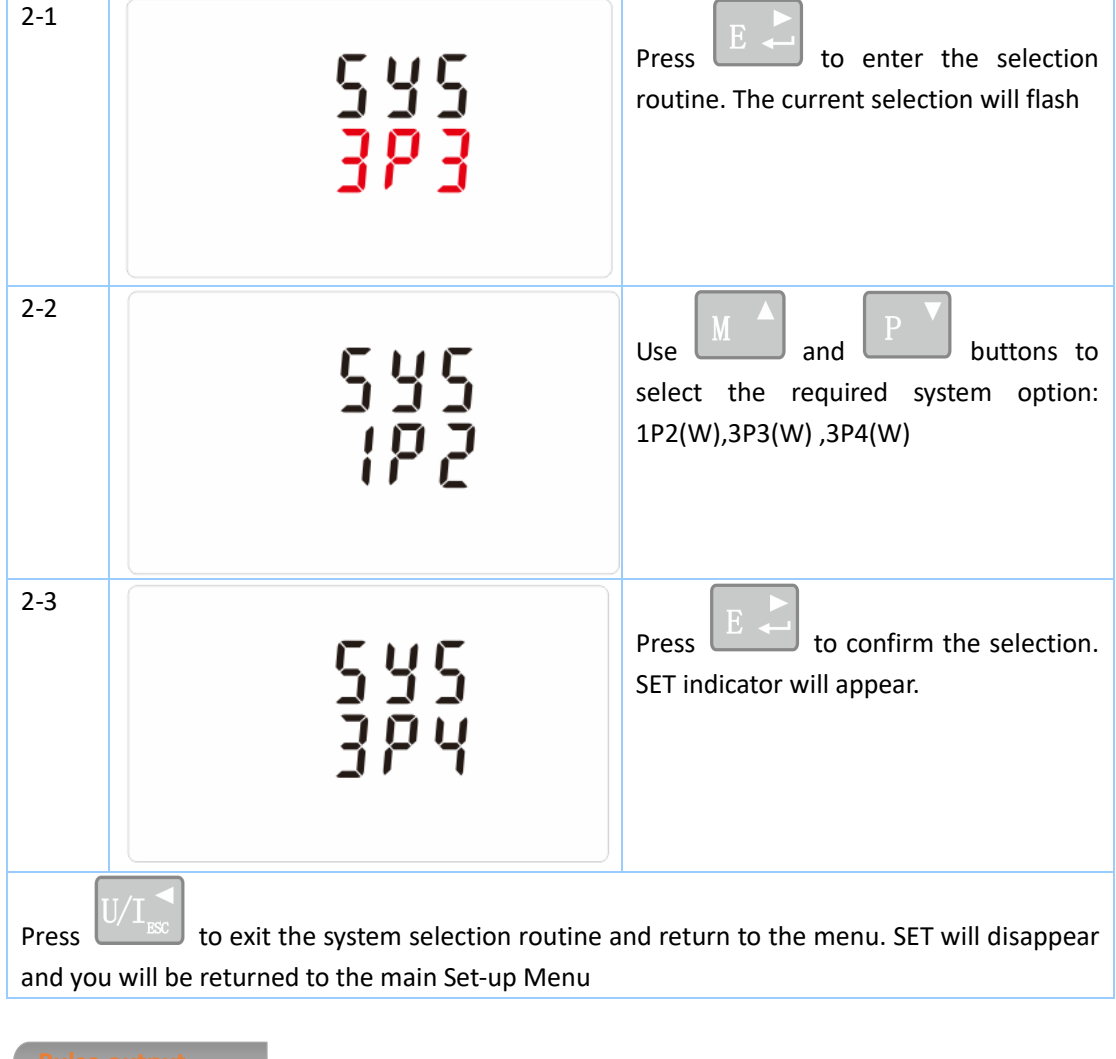

This option allows you to configure the pulse output 1. The output can be set to provide a pulse for a defined amount of energy active or reactive.

Use this section to set up the pulse output for:

Total kWh/ Total kVArh

Import kWh/Export kWh

Import KVArh/Export KVArh

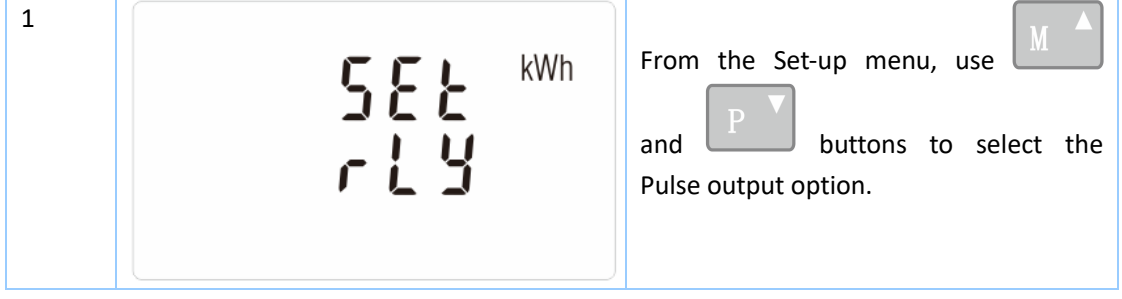

### **EASTRON SDM630-Mbus V2 User Manual**

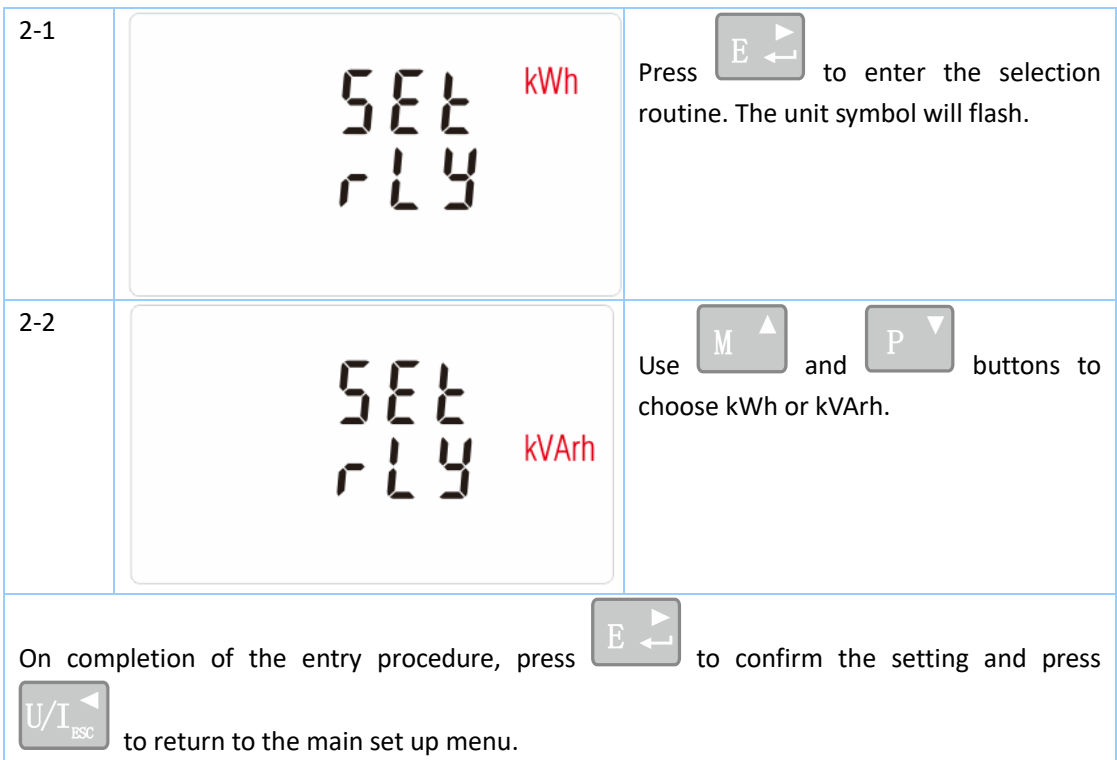

Use this to set the energy represented by each pulse. Rate can be set to 1 pulse per dFt/0.01/0.1/1/10/100kWh/kVArh.

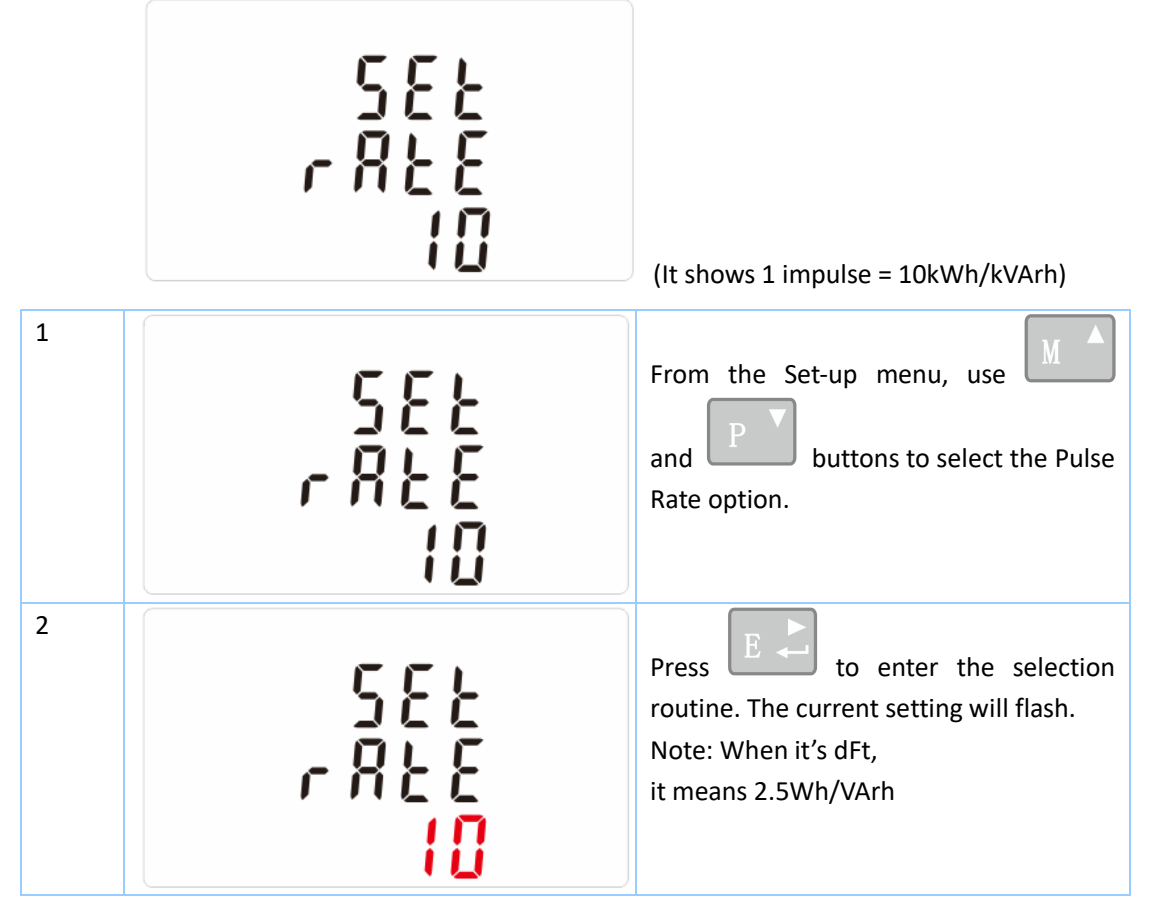

EASTRON Germany @ B+G e-tech GmbH - Franz-Mehring Str. 36 - 01979 Lauchhammer - 12-WEB: www.eastron-germany.de Mail: info@bg-etech.de Fax: +49 3574 4675519

### **EASTRON SDM630-Mbus V2 User Manual**

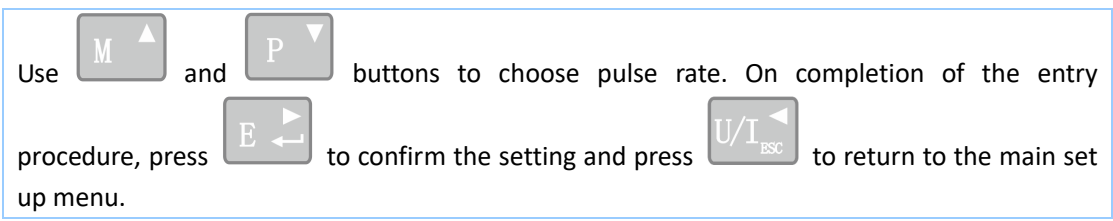

The energy monitored can be active or reactive and the pulse width can be selected as 200, 100(default) or 60ms.

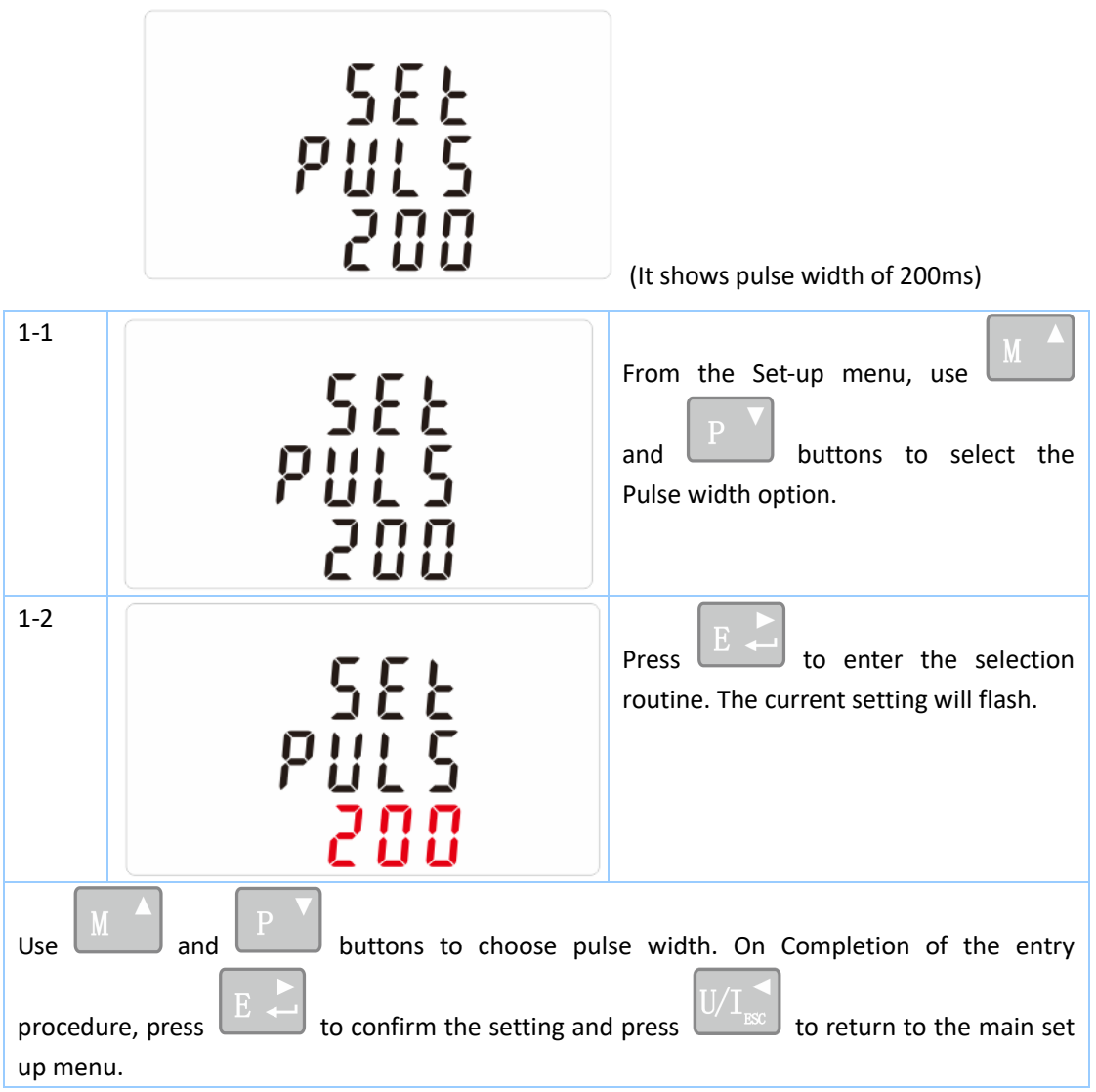

There is a Mbus port can be used for communication using Mbus protocol. For Mbus communication, parameters are selected from Front panel.

![](_page_14_Figure_3.jpeg)

EASTRON Germany @ B+G e-tech GmbH - Franz-Mehring Str. 36 - 01979 Lauchhammer - 14-WEB: www.eastron-germany.de Mail: info@bg-etech.de Fax: +49 3574 4675519

![](_page_15_Picture_100.jpeg)

### **EASTRON SDM630-Mbus V2 User Manual**

![](_page_16_Figure_1.jpeg)

![](_page_16_Figure_3.jpeg)

WEB: www.eastron-germany.de Mail: info@bg-etech.de Fax: +49 3574 4675519

![](_page_17_Picture_65.jpeg)

The unit can monitor and display the following parameters of a single phase two wire(1p2w), three phase three wire(3p3w) or four phase four wire(3p4w) supply.

Phase to neutral voltages 100 to 289V a.c. (not for 3p3w supplies) Voltages between phases 173 to 500V a.c. (3p supplies only) Basic current (Ib): 10A Max current : 100A Min. Current: 5% of Ib Starting current: 0.4% of Ib Percentage total voltage harmonic distortion (THD%) for each phase to N ( not for 3p3w supplies) Percentage voltage THD% between phases (three phase supplies only) Current THD% for each phase

Frequency in Hz Instantaneous power: Power 0 to 99999 W Reactive Power 0 to 99999 VAr Volt-amps 0 to 99999 VA

Maximum demanded power since last Demand reset Power factor Maximum neutral demand current, since the last Demand reset (for 3p4w supply only)

- Imported active energy 0 to 999999.99 kWh
- Exported active energy 0 to 999999.99 kWh
- Imported reactive energy 0 to 999999.99 kVArh
- Exported reactive energy 0 to 999999.99 kVArh
- Total active energy 0 to 999999.99 kWh
- Total reactive energy 0 to 999999.99 kVArh

Voltage inputs through 4-way fixed connector with 25mm² stranded wire capacity. single phase two wire(1p2w), three phase three wire(3p3w) or four phase four wire(3p4w) unbalanced. Line frequency measured from L1 voltage or L3 voltage.

- Voltage 0.5% of range maximum
- Current 0.5% of nominal
- Frequency 0.2% of mid-frequency
- Power factor 1% of unity (0.01)
- 
- Reactive power (VAr)  $\qquad 12\%$  of range maximum
- Apparent power (VA)  $\pm$ 1% of range maximum
- Active energy (Wh) Class 1 IEC 62053-21
- Reactive energy (VARh)  $±2%$  of range maximum
- ⚫ Total harmonic distortion 1% up to 19st harmonic
- 
- Active power (W)  $±1%$  of range maximum
	-

Active energy = 0·018%/°C, typical

- 
- 
- 
- 
- ⚫ Temperature co-efficient Voltage and current = 0.013%/°C typical
- Response time to step input 1s, typical, to >99% of final reading, at 50 Hz.
	-

Three interfaces are provided:

- an MBus communication channel that can be programmed for MBus EN13757-3 protocol
- an Pulse output(Pulse 1) indicating real-time measured energy.(configurable)
- ⚫ an Pulse output(Pulse 2) 400imp/kWh

The Modbus configuration (Baud rate etc.) and the pulse output assignments (kW/kVArh, import/export etc.) are configured through the Set-up screens.

The unit provides two pulse outputs. Both pulse outputs are passive type.

Pulse output 1 is configurable. The pulse output can be set to generate pulses to represent total / import/export kWh or kVarh.

The pulse constant can be set to generate 1 pulse per:

 $dFt = 2.5 Wh/VArh$ 

- $0.01 = 10$  Wh/VArh
- 0.1 = 100 Wh/VArh
- $1 = 1$  kWh/kVArh

10 = 10 kWh/kVArh

100 = 100 kWh/kVArh

Pulse width: 200/100/60ms

Pulse output 2 is non-configurable. It is fixed up with active kWh. The constant is 400imp/kWh.

For MBus **EN13757-3**, the following MBus communication parameters can be configured from the Set-up menu:

**Baud rate** 300, 600, 1200, 2400, 4800, 9600 **Parity** none (default)/odd/even **Stop bits** 1 or 2 **MBus network primary address** *nnn* – 3-digit number, 001 to 250

EASTRON Germany @ B+G e-tech GmbH - Franz-Mehring Str. 36 - 01979 Lauchhammer - 19-WEB: www.eastron-germany.de Mail: info@bg-etech.de Fax: +49 3574 4675519

**MBus network secondary address** 00 00 00 01 to 99 99 99 99(The secondary address can not be setted directly on meter, but can be done via Mbus communication)

Influence Quantities are variables that affect measurement errors to a minor degree. Accuracy is verified under nominal value (within the specified tolerance) of these conditions.

- Ambient temperature 23°C ±2°C
- Input frequency 50Hz/60Hz ±2%
- 

● Input waveform Sinusoidal (distortion factor < 0.005)

● Magnetic field of external origin Terrestrial flux

● Operating temperature -25°C to +55°C\*

● Storage temperature  $-40^{\circ}$ C to +70 $^{\circ}$ C \*

- 
- Altitude Up to 2000m
- Warm up time 10s
- 

● Relative humidity 0 to 90%, non-condensing

- 
- 
- Vibration 10Hz to 50Hz, IEC 60068-2-6, 2g

![](_page_21_Picture_1.jpeg)

![](_page_21_Picture_2.jpeg)

![](_page_22_Picture_1.jpeg)

⚫ Three Phase Three Wires:

![](_page_22_Figure_3.jpeg)

EASTRON Germany @ B+G e-tech GmbH - Franz-Mehring Str. 36 - 01979 Lauchhammer -22-WEB: www.eastron-germany.de Mail: info@bg-etech.de Fax: +49 3574 4675519

● Three Phase Four Wires:

![](_page_23_Figure_2.jpeg)

● Single Phase two Wires:

![](_page_24_Picture_2.jpeg)

 $\bullet$ 

![](_page_25_Picture_0.jpeg)

![](_page_25_Picture_1.jpeg)

# **SDM630 MBUS protocol V1.1**

### **1. Initialization slave**

Format:

![](_page_25_Picture_186.jpeg)

XX=1 to FF

The address field serves to address the recipient in the calling direction, and to identify the sender of information in the receiving direction. The size of this field is one Byte, and can therefore take values from 0 to 255. The addresses 1 to 250 can be allocated to the individual slaves, up to a maximum of 250.Unconfigured slaves are given the address 0 at manufacture, and as a rule are allocated one of these addresses when connected to the M-Bus. The addresses254 (FE) and 255 (FF) are used to transmit information to all participants (Broadcast). With address 255 none of the slaves reply, and with address 254 all slaves reply with their own addresses. The latter case naturally results in collisions when two or more slaves are connected, and should only be used for test purposes. The address 253 (FD) indicates that the addressing has been performed in the Network Layer instead of Data Link Layer, The FD used when using The second level address. The remaining addresses 251 and 252 have been kept for future applications.

### **1.1 How to initialize a meter which you don't know the address**

Master to slave: 10 40 fe 3e 16 Slave to master:e5 (success)

### **1.2 Remove the secondary address matching symbol of all the meters on BUS.**

Master to slave: 10 40 fd 3d 16 Slave: No answer

**1.3 How to initialize all meters on the bus line by using FF as broadcast address**

Master to slave: 10 40 ff 3f 16 Slave: No answer

## **1.4 How to Initialize a Slave with specific address**

Example: Address 01 Master to slave : 10 40 01 41 16 Slave to master: e5

## **2. How to Set Baut rate**

### **2.1 Point to point baud-rate setting command format (Control Frame)**

![](_page_25_Picture_187.jpeg)

L Field------Byte length

C Field--------Control Field, Function Field

A Field --------Address Field

![](_page_26_Picture_0.jpeg)

![](_page_26_Picture_1.jpeg)

CI Field --------control information field

Check Sum------The Check Sum is calculated from the arithmetical sum of the data mentioned above, without taking carry digits into account.

- B8-------300
- B9-------600
- BA-------1200
- BB-------2400
- BC-------4800
- BD-------9600

Example: (Meter address is 01) (1) How to change Baud rate to 2400bps Master to slave: 68 03 03 68 53 01 BB 0F 16 Slave to master: E5 (2) How to change Baud rate to 9600 Master to slave: 68 03 03 68 53 01 BD 11 16 Slave to master: E5

### **2.2 How to use Broadcast command to set baud rate**

Format:

![](_page_26_Picture_237.jpeg)

Slave to master: no answer

B8-------300

B9-------600

BA-------1200

BB-------2400

BC-------4800

BD-------9600

Example:

Change all the meters' baud rate to 2400bps Master to slave::68 03 03 68 53 **ff** bb 0d 16 Slave to Master: No answer

### **3. How to Set primary address**

# **3.1 How to set the address of a Slave to 01**

Format:

![](_page_26_Picture_238.jpeg)

![](_page_27_Picture_0.jpeg)

![](_page_27_Picture_1.jpeg)

Example:

Master to slave: 68 06 06 68 53 fe 51 01 7a **01** 1e 16 Slave to master: e5

### **3.2 How to use Broadcast Command to set primary address to 01**

Master to slave: 68 06 06 68 53 **ff** 51 01 7a **01** 1f 16

![](_page_27_Picture_334.jpeg)

Slave : no answer

## **3.3 How to change Address from 01 to 02**

Format

![](_page_27_Picture_335.jpeg)

XX--current primary Address

YY--new primary address

Master to slave: 68 06 06 68 73 **01** 51 01 7A **02** 42 16 Slave to master: e5

## **3.4 How to set primary address to 01 by using secondary address**

For example: secondary address: 12345678 **Step1** Initialize the slave Master to slave : 10 40 ff 3f 16 Slave to master: no answer

**Step2** Check the secondary address. After receiving the command, the Slave will check if the secondary address in the command is same with its secondary address or not.

Maseter to slave: 68 0B 0B 68 73 **FD** 52 **78 56 34 12** FF FF FF FF D2 16

FD--- the primary Address used when you use secondary address to read data.

78 56 34 12 ---the meter's secondary address is 12 34 56 78

Master to slave: e5 (success)

**Step3** Change the primary address to 01 Master to slave: 68 06 06 68 73 FD 51 01 7A **01** 3D 01---- new primary address Slave to master: e5

## **4. Set the complete identification of the slave**

 **(ID=12345678, Man=4024h (PAD), Gen=1, Med=02 (energy))**

![](_page_27_Picture_336.jpeg)

![](_page_28_Picture_1.jpeg)

![](_page_28_Picture_213.jpeg)

For example: (Meter address is 01)

Master to slave: 68 0D 0D 68 53 01 51 07 79 78 56 34 12 24 40 01 02 A0 16 Slave to master: e5

# **5. How to read out of Energy information**

 **5.1 Use primary address 01 to read Energy information** Format: Master to slave: 10 7B/5B adr cs 16 Slave to master: Variable data structure Example: 10 7B 01 7C 16

## **5.2 How to read out a meter's Energy information by using broadcast address 254 (FE)**

Master to slave: 10 7b/5b fe cs 16 Slave to master: Variable data structure Example: 10 5B FE 59 16

# **5.3 How to read out the meter's Energy information by using secondary Address**

For example: Secondary address: 12 34 56 78

**Step1** initialize the slave Master to slave: 10 40 ff 3f 16 Slave to master: No answer

**Step2** Check the secondary address. After receiving the command, the Slave will check if the secondary address in the command is same with its secondary address or not.

Master to slave: 68 0b 0b 68 73 fd 52 78 56 34 12 FF FF FF FF d2 16 Slave to master: E5

# **Step3** Read the Energy information

Master to slave: 10 7b fd 78 16

Slave to master:

DIF=====Coding of t e Data Information Field

VIF=====Codes for Value Information Field

![](_page_28_Picture_214.jpeg)

![](_page_29_Picture_0.jpeg)

![](_page_29_Picture_1.jpeg)

![](_page_29_Picture_319.jpeg)

## **6. Read out of instantaneous electrical information**

The instantaneous electrical information includes:

V,I,P ,Q,S,PF , Hz ect. MD

# **6.1 How to read instantaneous electrical information by using primary address:**

![](_page_30_Picture_1.jpeg)

![](_page_30_Picture_239.jpeg)

Master to slave: 68 03 03 68 53 XX b1 CS 16 Slave to master: Variable data structure (instantaneous electrical information) If the primary address is 01 then XX=01

**6.2 How to use Secondary Address to read out the instantaneous electrical information**

**Step1** Initialization slave Master to slave: 10 40 ff 3f 16 Slave to master: No answer

**Step2** Check the secondary address. After receiving the command, the Slave will check if the secondary address in

the command is same with its secondary address or not. Master to slave: 68 0b 0b 68 73 fd 52 78 56 34 12 ff ff ff ff d2 16 Slave to master: E5

**Step3** Use Secondary Address to read out the instantaneous electrical information

Master to slave: 68 03 03 68 53 fd b1 01 16

Slave to master: Variable data structure

![](_page_30_Picture_240.jpeg)

![](_page_31_Picture_1.jpeg)

![](_page_31_Picture_231.jpeg)

![](_page_32_Picture_1.jpeg)

![](_page_32_Picture_284.jpeg)

### **7. How to read password**

![](_page_32_Picture_285.jpeg)

Master to Slave: 68 03 03 68 11 addr 03 cs 16

Slave to Master:68 05 05 68 11 addr 03 password H password L cs 16

### **7.1 Change to a new Password**

![](_page_32_Picture_286.jpeg)

Master to Slave: 68 05 05 68 11 addr 04 password H password L cs 16 Slave to Master: E5

### **8. How to reset all resettable energy data**

![](_page_32_Picture_287.jpeg)

For example: addr: 01

Master to Slave: 68 03 03 68 11 01 0d 1f 16

Slave to Master: e5

### **9. Set Demand interval**、**slide time**、**Display time**、**LED time**

Send: 68 09 09 68 53 FE 51 30 01 60 01 05 06 3F 16

![](_page_32_Picture_288.jpeg)

![](_page_33_Picture_1.jpeg)

![](_page_33_Picture_370.jpeg)

Example: (Meter address is 01)

Master to Slave: 68 09 09 68 53 FE 51 30 01 60 01 05 06 3F 16 Slave to Master: E5

### **10. Read Demand interval**、**slide time**、**Display time**、**LED time**

![](_page_33_Picture_371.jpeg)

Example: (Meter address is 01)

Master to Slave: 68 05 05 68 53 FE 51 30 81 53 16

Slave to Master: E5

![](_page_33_Picture_372.jpeg)

# **11. Read the measurement mode**

![](_page_33_Picture_373.jpeg)

Example: (Meter address is 01)

![](_page_34_Picture_0.jpeg)

![](_page_34_Picture_1.jpeg)

Master to Slave: 68 03 03 68 11 **01** 09 1b 16 Slave to Master: 68 04 04 68 11 01 09 **01** 1c 16 The red-lighted **01** represents the measurement mode 01means Active energy 02means Active energy+Reactive energy 03emans Active energy- Reactive energy

# **12. Set up the measurement mode**

![](_page_34_Picture_340.jpeg)

Example: (Meter address is 01)

Master to Slave: 68 04 04 68 11 01 0A **01** 1c 16

Slave to Master: e5

The red-lighted **01** represents the measurement mode

01 means Active energy

02 means Active energy+Reactive energy

03 means Active energy- Reactive energy

### **13. Read the output mode of Pulse 1**

![](_page_34_Picture_341.jpeg)

Example: (Meter address is 01)

Master to Slave: 68 03 03 68 11 01 10 22 16

Slave to Master: 68 04 04 68 11 01 10 **01** 23 16

The red-lighted **01** represents the output mode of Pulse1

01: Import active energy,

02: Import + export active energy,

04: Export active energy (default).

05: Import reactive energy,

06: Import + export reactive energy,

08: Export reactive energy,

## **14. Set up the output mode of Pulse 1**

![](_page_34_Picture_342.jpeg)

Example: (Meter address is 01)

Master to Slave: 68 04 04 68 11 01 11 **01** 24 16 Slave to Master: e5

![](_page_35_Picture_1.jpeg)

The red-lighted **01** represents the output mode of Pulse1

- 01: Import active energy,
- 02: Import + export active energy,
- 04: Export active energy, (default).
- 05: Import reactive energy,
- 06: Import + export reactive energy,
- 08: Export reactive energy,

### **15. Read the constant of Pulse 1**

![](_page_35_Picture_296.jpeg)

Example: (Meter address is 01)

Master to Slave: 68 03 03 68 11 01 12 24 16

Slave to Master: 68 04 04 68 11 01 10 **00** 22 16

The red-lighted **00** represents the constant of Pulse1

00: 0.0025kwh (kvarh) / imp (default)

- 01: 0.01kwh (kvarh) / imp
- 02: 0.1kwh (kvarh) / imp
- 03: 1kwh (kvarh) / imp
- 04: 10kwh (kvarh) / imp
- 05: 100kwh (kvarh) / imp

### **16. Set up the constant of Pulse 1**

![](_page_35_Picture_297.jpeg)

Example: (Meter address is 01)

Master to Slave: 68 04 04 68 11 01 13 **00** 25 16

Slave to Master: e5

The red-lighted **00** represents the constant of Pulse1

00: 0.0025kwh (kvarh) / imp (default)

- 01: 0.01kwh (kvarh) / imp
- 02: 0.1kwh (kvarh) / imp
- 03: 1kwh (kvarh) / imp
- 04: 10kwh (kvarh) / imp
- 05: 100kwh (kvarh) / imp

![](_page_36_Picture_0.jpeg)

![](_page_36_Picture_1.jpeg)

**Distributed by: B+G e-tech GmbH Franz-Mehring Str. 36 DE 01979 Lauchhammer T: +49 3574 46755 0 F: +49 3574 46755 19 M: info@bg-etech.de W: www.bg-etech.de**